# *SHIELD AUDIO CON ISD1790*

*(cod. AUDIO\_SHIELD)*

Shield basata sull'integrato ISD1790PY, questa shield specifica per Arduino, permette di registrare e riprodurre fino a 90 secondi di musica e parlato. L'accoppiamento ad Arduino è reso molto semplice grazie ad un'apposita libreria da caricare nello sketch, che provvede alla gestione del chip vocale ISD. Dispone di vari pulsanti di controllo (REC, PLAY, FWD, ERASE, VOL, ecc), capsula microfonica, una presa jack da c.s. per l'ingresso audio di linea e una presa per l'uscita audio. La registrazione della voce può avvenire tramite la capsula microfonica, mentre l'ingresso audio di linea IN può essere utile per registrare messaggi o musica provenienti da una fonte esterna (piastre a cassette, lettori MP3, mixer ecc). La durata della registrazione è stabilita dalla frequenza di clock dell'oscillatore interno all'ISD1790PY, che scandisce il campionamento; tale frequenza si definisce con il valore della resistenza R4 e nel nostro caso vale circa 8 kHz. La resistenza può assumere valori compresi tra 53kohm e 160kohm: nel primo caso si eleva la frequenza di campionamento e con essa la qualità

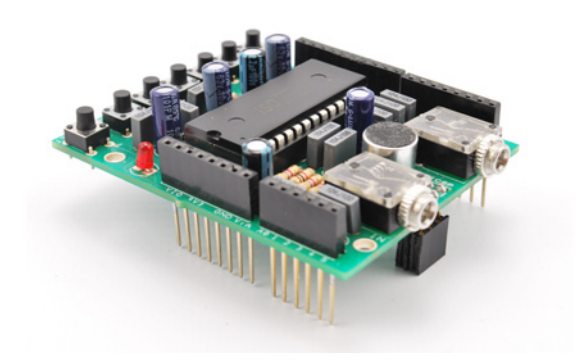

dell'audio registrato e riprodotto, ma il tempo utile per la registrazione scende a 60 secondi soltanto, mentre nel secondo il campionamento va a 4 kHz, la qualità audio peggiora, ma il tempo utile raddoppia rispetto al valore predefinito, passando da 90 a 180 secondi. La shield preleva l'alimentazione dai contatti 5 V e GND di Arduino. Particolarmente utile per attivare dei messaggi a voce al verificarsi di un evento in un impianto di allarme, per un controllo I/O generico e per domotica, oppure per far riprodurre un avviso quando viene rilevato l'approssimarsi di una persona o di un veicolo in una zona. Dimensioni: 69x55 mm.

#### *Realizzazione pratica*

Disponete per primi le resistenze e lo zoccolo per l'ISD1790PY, quindi i pulsanti da c.s P1÷P6 e RE-SET, oltre ai condensatori, dando la precedenza a quelli non polarizzati e prestando la dovuta attenzione alla polarità degli elettrolitici.

Proseguite montando il LED (per orientarlo correttamente riferitevi al piano di montaggio che trovate in queste pagine), le prese jack da c.s. e i connettori femmina SIL a passo 2,54 mm con terminali lunghi almeno 20 mm; tali connettori vanno infilati dal lato componenti, in modo che i loro pin sporgano da sotto e permettano l'inserzione dello shield in Arduino. Per completare le connessioni dello shield, montate due connettori SIL femmina a passo 2,54 mm dello stesso tipo nella posizione indicata ICSP: serviranno ad inserire lo shield

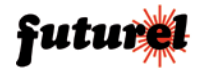

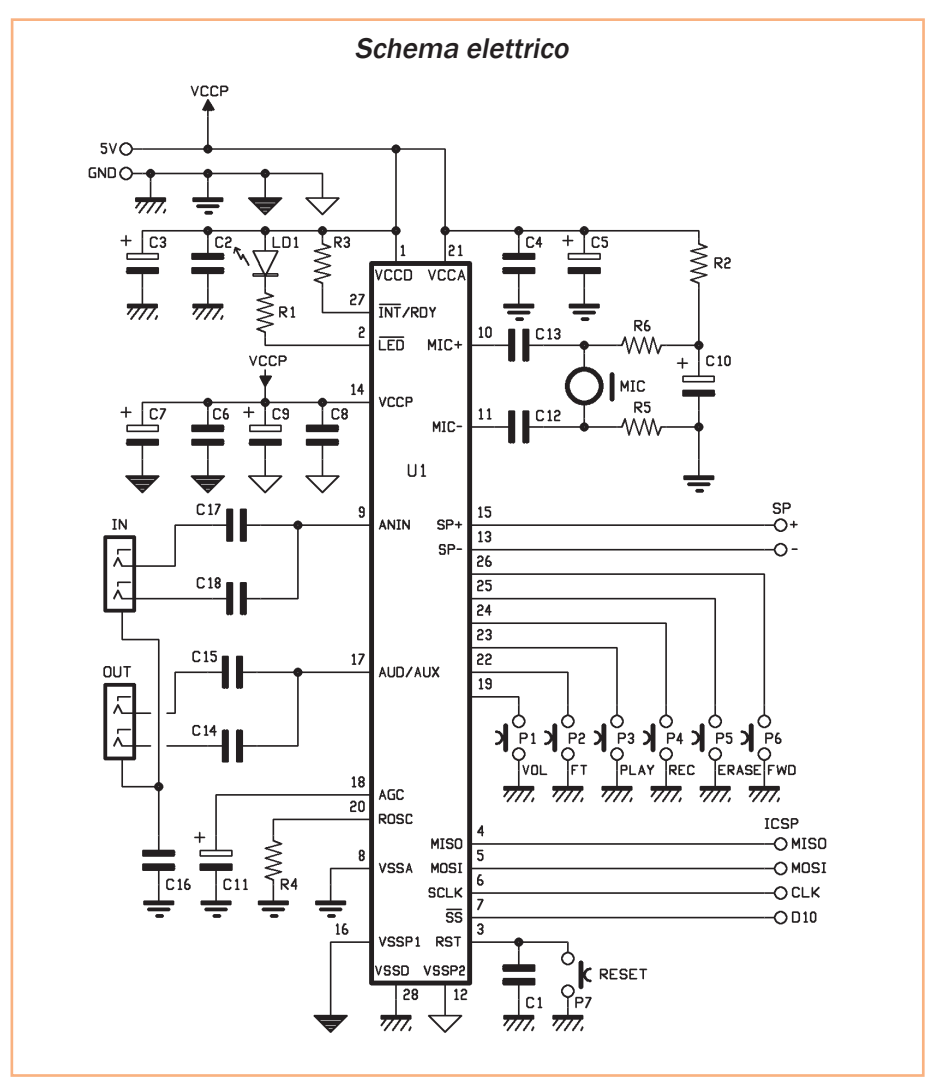

nell'omonima connessione di Arduino. Sistemate anche la capsula microfonica, che ha una precisa polarità facilmente individuabile per il fatto che il terminale negativo è quello visibilmente collegato all'involucro. Finito il montaggio e

verificatane l'esattezza (controllate con particolare attenzione che non vi siano cortocircuiti tra i piedini dello zoccolo dell'U1, sulla linea di alimentazione e in generale sui connettori per il collegamento ad Arduino, altrimenti danneggerete

il regolatore e le piste di quest'ultimo) inserite l'integrato ISD1790PY seguendo l'orientamento indicato nel disegno di disposizione dei componenti e, fatto ciò potete inserire lo shield nella vostra Arduino; non preoccupatevi di nulla per-

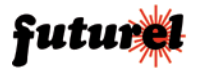

# Piano di montaggio

# **Elenco Componenti:**

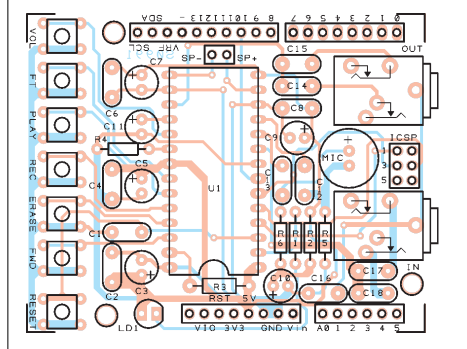

R1: 1 kohm R2, R5, R6: 4,7 kohm R3: 100 kohm R4: 82 kohm C1, C2, C4, C6, C8: 100 nF 63 VL poliestere C3, C5, C7, C9: 10 µF 100 VL elettrolitico C10: 4,7 µF 100 VL elettrolitico C11: 2,2 µF 63 VL elettrolitico C12÷C18: 100 nF 63 VL poliestere LD1: LED 3 mm rosso U1: ISD1790PY

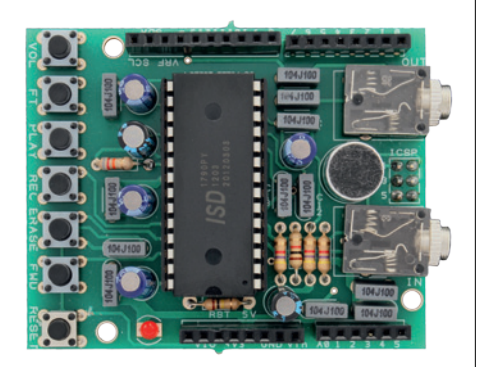

P1÷P7: Microswitch MIC: Microfono D10 mm Varie:

- Connettore Jack stereo 3,5 mm da CS  $(2 \text{ oz.})$
- Zoccolo 14+14
- Strip maschio 2 poli
- Strip maschio/femmina 3 poli (2 pz.)
- Strip maschio/femmina 6 poli
- Strip maschio/femmina 8 poli (2 pz.)
- Strip maschio/femmina 10 poli
- Circuito stampato

ché l'inserzione è possibile solo nel verso giusto, dato che i connettori di Arduino sono dono diversi tra loro e disposti in modo che non è possibile montare gli shield in un verso differente da quello corretto (anche in questo Arduino si conferma uno strumento user-friendly). Per gestire lo shield vi mettiamo a disposizione un esempio e una libreria importabile in qualsiasi vostro firmware per Arduino, entrambi scaricabili dal no-

stro sito *www.futurashop.it*.

Per quanto riguarda l'uso, l'insieme di Arduino e dello shield può essere impiegato per riprodurre messaggi promozionali o per confermare a voce, ad esempio, l'attivazione e la disattivazione di utilizzatori in sistemi domotici; nulla vieta l'impiego ludico (ad esempio gadget e giochi vari) o la composizione di frasi che possono, ad esempio, dirci qual è il peso registrato dalla nostra bilancia collegata ad Arduino o la temperatura rilevata da sensori o che

tempo dovremo aspettarci secondo la stazione meteo collegata, sempre, ad Arduino. Il sistema può anche essere usato come programmatore per registrare brani vocali negli ISD1970PY quando si debbano produrre o riprogrammare dei semplici lettori con questo inegrato: in questo caso basta inserire l'integrato nello zoccolo, avviare la registrazione da Arduino e poi spegnere il circuito, quindi togliere l'ISD e montarlo nel lettore che dovrà equipaggiare.

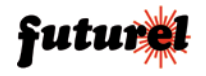

**Lo sketch è scaricabile gratuitamente dalla scheda del prodotto AUDIO\_SHIELD disponibile su** *www.futurashop.it.*

#### *La gestione da Arduino*

Per controllare lo shield abbiamo previsto un apposito sketch, scaricabile da www. futurashop.it.

Inoltre è stato anche previsto un software da PC scritto appositamente per gestire i messaggi all'interno di qualsiasi integrato ISD1700 e programmare gli integrati di tale famiglia; il software consente di caricare nel chip vocale file audio memorizzati nelle unità a disco del vostro computer, definendo eventualmente anche le locazioni di memoria in cui scriverli o lasciando che sia il PC a decidere come collocarli regolandosi in base al tempo disponibile.

Ma torniamo ad Arduino: le caratteristiche con cui impostare l'interfaccia SPI per dialogare correttamente con il circuito sono:

*setBitOrder(LSBFIRST); setDataMode(SPI\_ MODE3);*

mentre la struttura con cui invieremo i comandi è fatta da una sequenza da due fino a un massimo di sette byte.

La gestione si effettua con l'apposita libreria scaricabile dal nostro sito (i file che la compongono sono *ISD1700.cpp* e *ISD1700.h*) e i possibili comandi sono quelli visibili nelle **Fig. 1** e **Fig. 2**.

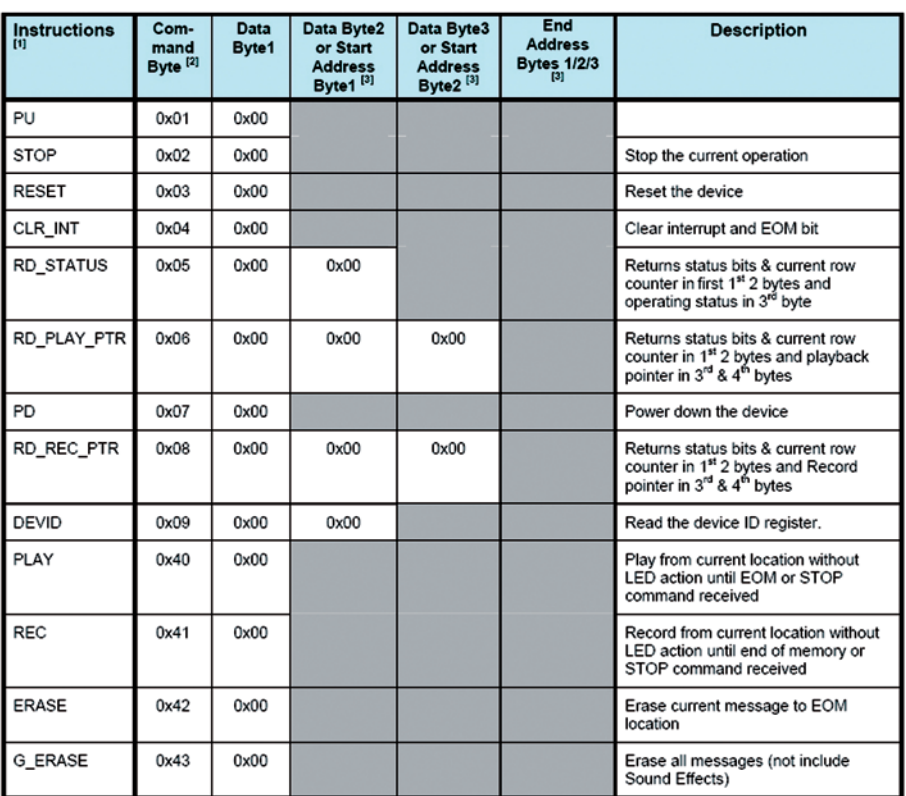

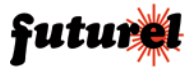

**Fig. 1**

Lo sketch riguarda la gestione da seriale e per dialogare con l'ISD1790PY mediante SPI si avvale della libreria, che viene più volte richiamata per il comando; la libreria provvede al controllo via SPI in base alla richiesta di Arduino.

#### *Il software*

Il software presentato in queste pagine è scaricabile direttamente da www.futurashop.it più precisamente nella scheda del prodotto. Scaricato il file .zip, decom-

# **Fig. 2**

primerne il contenuto ed eseguire il file "setup.exe", in questo modo verrà avviata la procedura di installazione. Seguire le istruzioni per completare la procedura.

Al termine dell'installazione avviare il programma da "Avvio > Tutti i Programmi > Futura Elettronica > ISD Programmer", una schermata come in **Fig. 3** verrà mostrata.

Nel lato superiore è possibile accedere al menu del software, tra cui la sezione impostazioni per permettere di scegliere la porta COM utilizzata **Fig. 4**. Il primo passaggio è proprio quello di impostare la porta COM assegnata all'Arduino, a tal proposito si ricorda che il baudrate da impostare per gestire la shield è 9600bps. Dal lato sinistro invece, si può scegliere il tipo di ISD utilizzato e la resistenza di oscillazione impostata sulla shield che di default è 82kohm. Impostata la resistenza, si avrà modo di consultare la frequenza impostata, il numero di secondi a

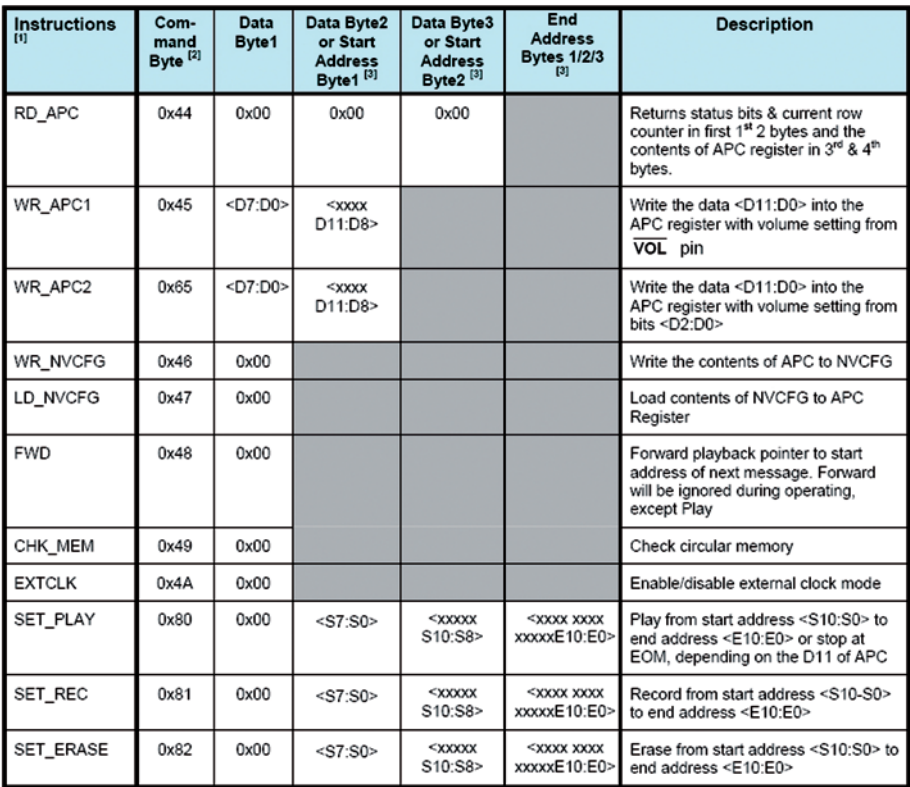

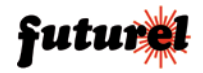

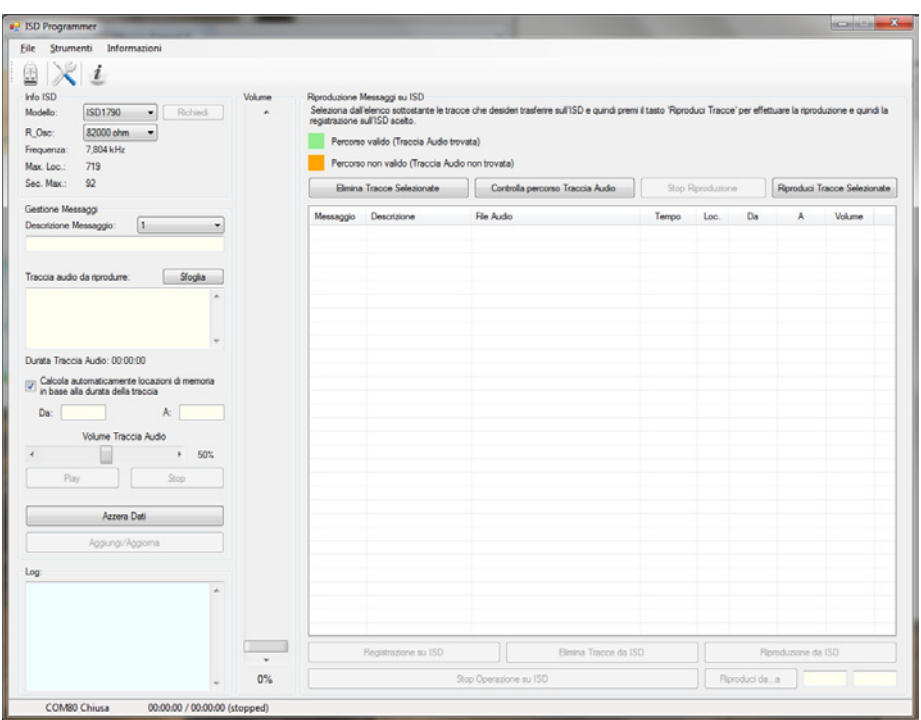

**Fig. 3:** Schermata mostrata al primo avvio software

disposizione per la registrazione dei messaggi.

Ancora più sotto sono raggruppate tutte le funzioni che riguardano la "Gestione Messaggi", ove è possibile **Fig. 4**

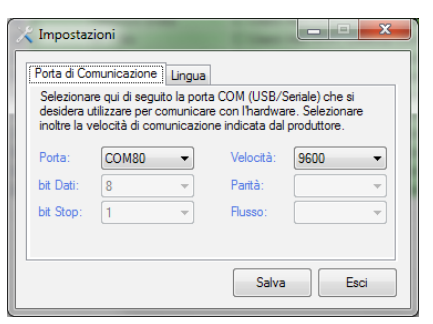

scegliere un ID messaggio, una descrizione, scegliere la traccia da riprodurre (file .mp3, .wav oppure .wma) ed oltretutto è possibile scegliere il numero di locazioni

da occupare, oppure se il calcolo delle locazioni deve avvenire in modo automatico. Nel caso si scelga il calcolo automatico, il messaggio verrà memorizzato nella prima locazione disponibile

dalla precedente memorizzata e verranno occupate tutte le locazione necessarie, cioè non vi sarà spreco, come potrebbe esserci nel primo caso. Effettuate tutte le impostazione, se lo si desidera si può riprodurre la traccia premendo il pulsante "Play" e agendo sul livello di volume desiderato, oppure tramite il pulsante "Aggiungi/ Aggiorna" si può aggiungere la traccia alla propria PlayList visibile sul lato destro.

Aggiunte tutte le tracce alla playlist, si potrà scegliere mediante check, quelle sulle quali eseguire delle opera-

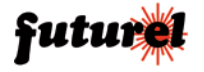

**Fig. 5:** Schermata completa di PlayList

| <b>a</b> ISD Programmer                                                               |                |                                                                                            |                                                                                                    |          |                   |                             |     | <b>CHANNEL</b>               |  |
|---------------------------------------------------------------------------------------|----------------|--------------------------------------------------------------------------------------------|----------------------------------------------------------------------------------------------------|----------|-------------------|-----------------------------|-----|------------------------------|--|
| Eile<br>Strumenti<br>Informazioni<br>죘<br>i                                           |                |                                                                                            |                                                                                                    |          |                   |                             |     |                              |  |
| Info ISD<br>ISD1790<br>Richiedi<br>Modello<br>٠<br>R Osc:<br>82000 chm<br>٠           | Volume<br>٠    | Riproduzione Messaggi su ISD<br>registrazione sull'ISD scelto.                             | Seleziona dall'elenco sottostante le tracce che desideri trasferire sull'ISD e quindi premi il tasto 'Roroduci Tracce' per effettuare la riproduzione e quindi la |          |                   |                             |     |                              |  |
| 7.804 kHz<br>Frequenza:<br>719<br>Max. Loc.:                                          |                | Percorso valido (Traccia Audio trovata)<br>Percorso non valido (Traccia Audio non trovata) |                                                                                                    |          |                   |                             |     |                              |  |
| Sec. Max.:<br>92                                                                      |                | Elimina Tracce Selezionate<br>Controlla percorso Traccia Audio                             |                                                                                                    |          | Stop Riproduzione |                             |     | Riproduci Tracce Selezionate |  |
| Gestione Messaggi                                                                     | Messaggio      | Descrizione                                                                                | File Audio                                                                                                    | Tempo    | Loc.              | Da                          | A   | Volume                       |  |
| Descrizione Messaggio<br>H.                                                           | $V$ 1          | <b>Inserire Password</b>                                                                   | C:\Users\Alex-WIN7\Desktop\Comandi.                                                                                                    | 00:00:02 | False             | 16                          | 37  | 100%                         |  |
|                                                                                       | V <sub>2</sub> | <b>Password Corretta</b>                                                                   | C:\Users\Alex-WIN7\Desktop\Comandi                                                                                                    | 00:00:02 | False             | 38                          | 64  | 100%                         |  |
|                                                                                       | $\sqrt{3}$     | Password Errata                                                                            | C:\Users\Alex-WIN7\Desktop\Comandi.                                                                                                    | 00:00:01 | False             | 65                          | 85  | 100%                         |  |
| Sfoglia<br>Traccia audio da riorodurre:                                               | $J$ 4          | IN 1 Abo                                                                                   | C:\Users\Alex-WIN7\Desktop\Comandi.                                                                                                    | 00:00:02 | False             | 326                         | 375 | 100%                         |  |
|                                                                                       | V <sub>5</sub> | IN 1 Basso                                                                                 | C:\Users\Alex-WIN7\Desktop\Comandi                                                                                                    | 00:00:02 | False             | 376                         | 426 | 100%                         |  |
|                                                                                       | V <sub>6</sub> | IN 2 Alto                                                                                  | C:\Users\Alex-WIN7\Desktop\Comandi.                                                                                                    | 00:00:02 | False             | 427                         | 477 | 100%                         |  |
|                                                                                       | $\times 7$     | IN 2 Basso                                                                                 | C:\Users\Alex-WIN7\Desktop\Comandi.                                                                                                    | 00:00:02 | False             | 478                         | 528 | 100%                         |  |
|                                                                                       | $\sqrt{8}$     | OUT 1 Attivata                                                                             | C:\Users\Alex-WIN7\Desktop\Comandi                                                                                                    | 00:00:03 | False             | 529                         | 579 | 100%                         |  |
|                                                                                       | J <sub>9</sub> | OUT 1 Disattivata                                                                          | C:\Users\Alex-WIN7\Desktoo\Comandi.                                                                                                    | 00:00:03 | False             | 580                         | 630 | 100%                         |  |
|                                                                                       | $\times$ 10    | OUT 2 Attivate                                                                             | C:\Users\Alex-WIN7\Desktop\Comandi.                                                                                                    | 00:00:03 | False             | 631                         | 681 | 100%                         |  |
| Dunta Traccia Audio: 00:00:00                                                         | $\times$ 11    | OUT 2 Disattivata                                                                          | C:\Users\Alex-WIN7\Desktop\Comandi                                                                                                    | 00:00:03 | False             | 682                         | 732 | 100%                         |  |
| [b] Calcola automaticamente locazioni di memoria<br>in base alla durata della traccia | $J$ 12         | Menu                                                                                       | C:\Users\Alex-WIN7\Desktop\Comandi.                                                                                                    | 00:00:30 | False             | <b>RR</b>                   | 225 | 100%                         |  |
| A:<br>Da:                                                                             |                |                                                                                            |                                                                                                    |          |                   |                             |     |                              |  |
| Volume Traccia Audio                                                                  |                |                                                                                            |                                                                                                    |          |                   |                             |     |                              |  |
| 50%<br>×                                                                              |                |                                                                                            |                                                                                                    |          |                   |                             |     |                              |  |
| S <sub>100</sub><br>Play                                                              |                |                                                                                            |                                                                                                    |          |                   |                             |     |                              |  |
| Azzera Dati                                                                           |                |                                                                                            |                                                                                                    |          |                   |                             |     |                              |  |
| Aggiungi/Aggioma                                                                      |                |                                                                                            |                                                                                                    |          |                   |                             |     |                              |  |
| Log                                                                                   |                |                                                                                            |                                                                                                    |          |                   |                             |     |                              |  |
| Status-> CMD ERR PU RDY 101<br>٠<br>101<br>Status-> CMD ERR PU RDY 101<br>101         |                |                                                                                            |                                                                                                    |          |                   |                             |     |                              |  |
| Status-> CMD_ERR PU RDY 101<br>101<br>Status-> CMD ERR PU RDY 101                     |                | Registrazione su ISD<br>Elmina Tracce da ISD                                               |                                                                                                    |          |                   | Riproduzione da ISD         |     |                              |  |
| Status-> OK PU RDY 1                                                                  | 0%             | Stop Operazione su ISD                                                                     |                                                                                                    |          |                   | 326<br>375<br>Riproduci daa |     |                              |  |
|                                                                                       |                |                                                                                            |                                                                                                    |          |                   |                             |     |                              |  |

zioni, ad esempio la riproduzione in locale per testare l'esattezza delle tracce scelte, inoltre se lo si desidera le si possono rimuovere dalla lista.

Una volta sicuri della lista, si può procedere con la registrazione su ISD premendo il pulsante "Registrazione su ISD", in tal caso verrà automaticamente mandata in esecuzione una traccia alla volta e se necessario ne verrà calcolato il tempo di riproduzione e il numero di locazione occupate, ovviamente per rendere tutto più chiaro, una status bar mostrerà il numero di traccia riprodotta e lo stato dell'operazione con i relativi tempi di gestione. Va considerato ad esempio che se una traccia dura 20 secondi, il tempo di gestione sarà superiore perché ogni qual volta viene avviata la registrazione, la traccia presente nelle locazioni scelte viene prima cancellata e poi memorizzata, questo significa che per registrare una traccia da 20 secondi, ci si può mettere ipoteticamente circa 25 secondi, insomma si deve considerare una latenza di 5 secondi tra una traccia e la successiva, dovuta a questi tempi "morti".

Oltre alla riproduzione si può cancellare tutta la memoria ISD premendo il tasto "Elimina Tracce ISD", oppure di mandare in riproduzione le tracce sull'ISD premendo il tasto "Riproduzione da ISD", ma in tal caso verrà riprodotta la prima traccia poiché in fase di riproduzione verrà rilevato un fine traccia, pertanto verrà terminata la riproduzione, quindi per ovviare a ciò, se lo si desidera, si può inserire manualmente dalle due caselle di testo, le locazioni da riprodurre e

# **Tabella 1**

Esempi di frequenza con relativa resistenza e durata stimata complessiva

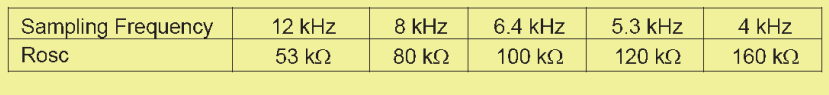

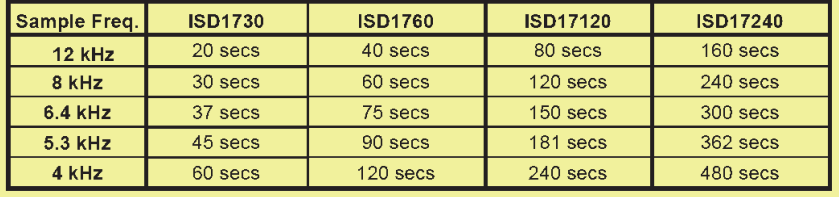

premendo il tasto "Riproduci da…a" verrà riprodotto esclusivamente ciò che è incluso nelle locazione indicate. In qualsiasi momento è possibile fermare l'operazione su<br>ISD premendo premendo "STOP operazione su ISD". Nel caso invece si voglia modificare le impostazioni della traccia della PlayList, è suffi-

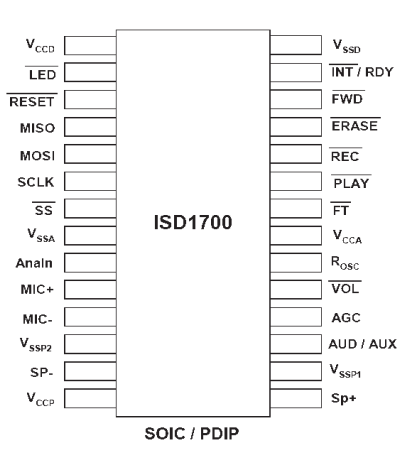

ciente premere sulla traccia e modificarne quindi i dati sul lato sinistro.

Se durante una riproduzione o all'avvio del programma una traccia della Play-List viene evidenziata di colore rosso, significa che il file audio associato non è stato trovato nel computer, in tal caso non verrà registrata durante la fase di registrazione su ISD.

### **A tutti i residenti nell'Unione Europea. Importanti informazioni ambientali relative a questo prodotto**

Questo simbolo riportato sul prodotto o sull'imballaggio, indica che è vietato smaltire il prodotto nell'ambiente al termine del suo ciclo vitale in quanto può essere nocivo per l'ambiente

stesso. Non smaltire il prodotto (o le pile, se utilizzate) come rifiuto urbano indifferenziato; dovrebbe essere smaltito da un'impresa specializzata nel riciclaggio. Per informazioni più dettagliate circa il riciclaggio di questo prodotto, contattare l'ufficio comunale, il servizio locale di smaltimento rifiuti oppure il negozio presso il quale è stato effettuato l'acquisto.

Prodotto e distribuito da: **FUTURA ELETTRONICA SRL Via Adige, 11 - 21013 Gallarate (VA) Tel. 0331-799775 Fax. 0331-792287 Web site:** *www.futurashop.it*  **Info tecniche:**  *supporto@futurel.com*

L'articolo completo del progetto è stato pubblicato su: Elettronica In n. 169-170

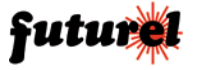